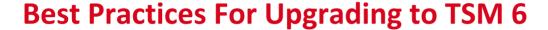

Steve Mann

Managing Consultant

IBM Software Group Services

# **Pulse2012**

Meet the Experts. Optimise your infrastructure.

May 31 - June1

Sheraton on the Park Hotel, Sydney

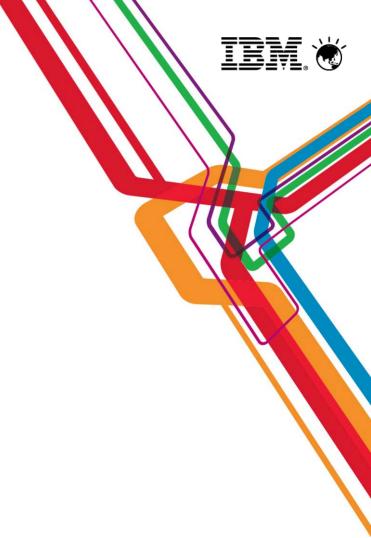

#### **Trademarks and disclaimers**

© Copyright IBM Australia Limited 2012 ABN 79 000 024 733 © Copyright IBM Corporation 2012 All Rights Reserved. TRADEMARKS: IBM, the IBM logos, ibm.com, Smarter Planet and the planet icon are trademarks of IBM Corp registered in many jurisdictions worldwide. Other company, product and services marks may be trademarks or services marks of others. A current list of IBM trademarks is available on the Web at "Copyright and trademark information" at <a href="https://www.ibm.com/legal/copytrade.shtml">www.ibm.com/legal/copytrade.shtml</a>

The customer examples described are presented as illustrations of how those customers have used IBM products and the results they may have achieved. Actual environmental costs and performance characteristics may vary by customer.

Information concerning non-IBM products was obtained from a supplier of these products, published announcement material, or other publicly available sources and does not constitute an endorsement of such products by IBM. Sources for non-IBM list prices and performance numbers are taken from publicly available information, including vendor announcements and vendor worldwide homepages. IBM has not tested these products and cannot confirm the accuracy of performance, capability, or any other claims related to non-IBM products. Questions on the capability of non-IBM products should be addressed to the supplier of those products.

All statements regarding IBM future direction and intent are subject to change or withdrawal without notice, and represent goals and objectives only. Some information addresses anticipated future capabilities. Such information is not intended as a definitive statement of a commitment to specific levels of performance, function or delivery schedules with respect to any future products. Such commitments are only made in IBM product announcements. The information is presented here to communicate IBM's current investment and development activities as a good faith effort to help with our customers' future planning.

Performance is based on measurements and projections using standard IBM benchmarks in a controlled environment. The actual throughput or performance that any user will experience will vary depending upon considerations such as the amount of multiprogramming in the user's job stream, the I/O configuration, the storage configuration, and the workload processed. Therefore, no assurance can be given that an individual user will achieve throughput or performance improvements equivalent to the ratios stated here.

Prices are suggested U.S. list prices and are subject to change without notice. Starting price may not include a hard drive, operating system or other features. Contact your IBM representative or Business Partner for the most current pricing in your geography.

Photographs shown may be engineering prototypes. Changes may be incorporated in production models.

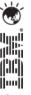

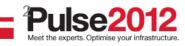

### **Agenda**

- 1. The Basics
- 2. Planning & Preparing for Upgrade
- 3. Upgrade Methods
- 4. Performance Considerations
- 5. Example of Upgrade Timings
- 6. FAQs
- 7. Example Windows In-place Network Upgrade Using Wizard (if time permits)

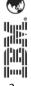

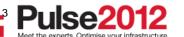

#### The Basics

# **Pulse2012**

Meet the Experts. Optimise your infrastructure.

May 31 - June1

Sheraton on the Park Hotel, Sydney

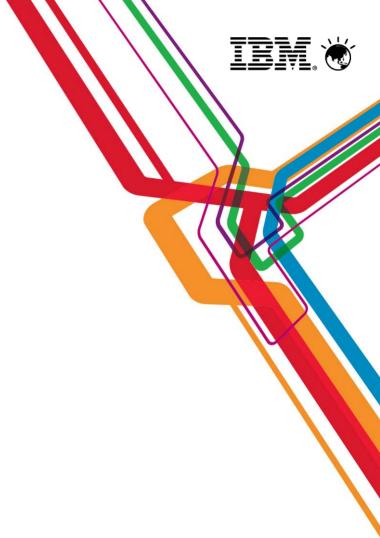

#### The Basics

- Major restructuring of the TSM database DB2
- Why do this?
  - Current DB is reaching its limits in terms of size, performance, and function
  - Position for long term growth
  - New functionality (Dedup and Node Replication etc)
  - Online reorgs no need for auditdb
  - Free TSM development resources DB maintenance
- Performance goal is to provide "equivalent performance"
  - Compared to Version 5.5
- No DB2 skills required to run TSM 6
- Yes, there will be new function
  - Not part of this discussion
- !! Not the solution to every problem !!

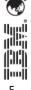

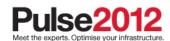

#### The Basics

- Increase in real memory recommendations
  - Min now 12 GB but more recommended to accommodate DB2/TSM, dedup and node replication
- Increase in TSM DB size possible / probable
  - DB2 space will expand and contract based on workload
- Increase in overall recovery log size (up to 128 GB)
  - Only support for roll-forward mode
- DB Upgrade process includes:
  - Prepare current TSM server Database
  - Extract all DB entries from current TSM DB
  - Insert all DB entries into DB2 via TSM
  - Time consuming upgrade when compared to previous TSM software upgrades
- Fall back is re-install of previous code and DB
  - Potentially more complex than previously experienced
  - No exposure to data loss if you plan ahead

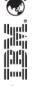

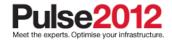

#### What you get and what you do not get

- New database
  - DB2 is external to TSM, installed with TSM package
  - Must use the DB2 image that is installed with TSM
  - Don't install on a system with DB2 already installed
- One-to-One relationship between TSM instance and database instance
  - No merge of multiple TSM instances into one database
  - Can run multiple TSM / database instances on same OS image
- No Cross platform upgrade
  - For instance, you cannot upgrade from TSM on Windows to TSM on AIX

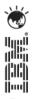

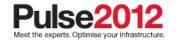

### What you get and what you do not get

- Theoretical DB size will increase, BUT ...
  - Recommended maximum DB size is currently 4 TB with TSM 6.3
  - Plan for equivalent number of objects
  - New function will add to DB growth
- New Recovery Log mechanism
  - DB2 logs will require more disk space
  - Active and Archive logs
  - Comprises of 512MB files
  - Size depends on activity and DB Backup frequency
- Can **NOT** run different versions of TSM on same OS instance
  - Same restriction as prior releases

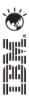

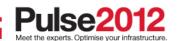

### **Upgrade Utility**

- Upgrade utility is a separate install package
  - Can coexist with existing TSM versions
  - Download DB Server-Upgrade Utility Package (from the ftp site)
     <a href="mailto:ftp://service.boulder.ibm.com/storage/tivoli-storage-management/maintenance/server-upgrade">ftp://service.boulder.ibm.com/storage/tivoli-storage-management/maintenance/server-upgrade</a>
  - Use an upgrade utility version that is greater than, or equal to, the level of the TSM server you are upgrading, is required; eg: a TSM 5.5.2 Server requires TSM 5.5.2 Upgrade Utility or higher
  - Installed on V5 server only may require a system reboot on Windows

#### Upgrade process:

- 1. Upgrades existing DB to V5.5.x
- 2. Extracts from existing V5.5.x database
- 3. Inserts into DB2 using TSM server (not the utility itself)
- Source server is down during extract process
  - If TSM V5.5.x, existing TSM server can restart afterwards
  - If prior to V5.5.x, the DB needs to be restored first

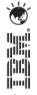

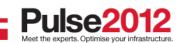

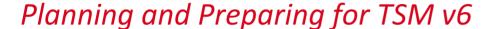

# **Pulse2012**

Meet the Experts. Optimise your infrastructure.

May 31 - June1

Sheraton on the Park Hotel, Sydney

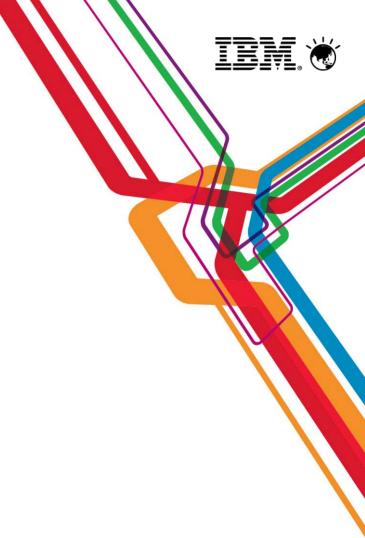

- READ documentation
  - TSM Server Upgrade Guide (GC27-4017-00 for V6.3)
  - TSM InfoCenter
  - READMEs for the DB Upgrade (latest updates)
- OS Levels
  - Be current check web and documentation
  - Check SP and Maintenance Levels different for V6.3 (no Windows 2003)
- TSM Levels
  - Recommended starting point is TSM V5.5.2
  - May need to upgrade TSM clients
  - Automatic Deployment for TSM Clients with TSM V6.3
- Consider 24X7 requirements for TSM availability
  - Applications such as CDP, Content Manager, and Space Manager assume TSM server is always available

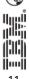

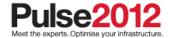

- Disk space planning
  - Upgrade process creates new database
  - Determine and configure DB2 space before starting the upgrade
  - DB2 active and archive logs will need space
  - Raw logical volumes are no longer supported for the db and logs

#### Time

- How long can your TSM server be down?
- Estimate the extract and insert processes
- Plan for 5GB/hr to 10GB/hr for an upgrade process
- Verify your monitoring applications support TSM V6
  - TSM Operational Reporting needs new xml template for V6
    - http://www-304.ibm.com/support/docview.wss?uid=swg27019794

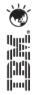

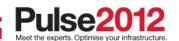

- TSM Health Check
  - Consider an IBM TSM Health Check before upgrade
- TSM V5 Database Fragmentation
  - A higher level of fragmentation results in a more efficient database insertion process. The reason is that fragmented data on the V5 system can use multiple threads and processors on the V6 system.
- Do NOT reorganize the Tivoli Storage Manager V5 database before the Upgrade
  - The reason is that faster throughput can be obtained when the source database does not contain long sequences of pages allocated to a single database table.
- Turn Off Database reorgs
  - Turn off database reorgs (fixed in 6.3.1) when inserting records to TSM 6
    - ALLOWREORGTABLE NO
    - ALLOWREORGINDEX NO

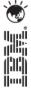

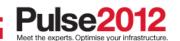

### **Preparation - Estimating Disk Requirements**

| Item           | Туре      | Same system<br>Media | Same system<br>Network | New system<br>Media | New system<br>Network |
|----------------|-----------|----------------------|------------------------|---------------------|-----------------------|
| Active Log (1) | Disk      | 16GB (Min)           | 16GB (Min)             | 16GB (Min)          | 16GB (Min)            |
| Log Mirror     | Disk      | Log Size             | Log Size               | Log Size            | Log Size              |
| Archive Log    | Disk      | Log Size +           | Log Size +             | Log Size +          | Log Size +            |
| V5 DB          | Disk      | Current DB           | Current DB             | 0                   | 0                     |
| V5 Rcvylog     | Disk      | Current Log          | Current Log            | 0                   | 0                     |
| DB2 DB (2)     | Disk      | DB Util%<br>+ 50%    | DB Util%<br>+ 50%      | DB Util%<br>+ 50%   | DB Util%<br>+ 50%     |
| DB Backup (2)  | Seq Media | DB Util%             | DB Util%               | DB Util%            | DB Util%              |
| Extract(2)     | Seq Media | DB Util%             | 0                      | DB Util%            | 0                     |
|                |           |                      |                        |                     |                       |
| Total Disk     | Disk      |                      |                        |                     |                       |
| Total Seq      | Seq Media |                      |                        |                     |                       |

Note 1: Active log is a function of daily activity – increase to 48 GB for Dedup

Note 2: V6 DB, DBB, and Extract are a function of current DB utilization

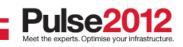

# **Preparation – Recommended for 100GB utilized db**

| Item                                        | Disk Size (allowing for growth) |
|---------------------------------------------|---------------------------------|
| Instance Directory (dsmserv.opt etc)        | 2 GB                            |
| TSM Database                                | 200 GB                          |
| TSM Active Log                              | 128 GB                          |
| TSM Archive Log                             | 300 GB                          |
| Optional: Log Mirror for the Active Log     |                                 |
| Optional: Failover Location for Archive Log |                                 |

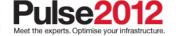

- Picking the first TSM to upgrade
  - Ideal first candidate is small, stand-alone TSM
  - Do you use Library Sharing?
    - Library Manager must be at a higher level that Library Clients
    - Library Clients must be at a supported level (V5.5 for TSM 6.3 until Dec 2012)
  - Do you use LANFree ?
    - Storage Agents must be at a supported level
- Multiple TSM instances
  - How many upgrades can you do in a weekend?
  - IP Address and Interconnectivity considerations
  - If upgrade in place, must upgrade all TSM instances
- Test, test, test
  - Have a real test system
  - Test the upgrade process
    - Test upgrade with a large DB to make your own estimate of time
  - Test the upgraded database and also back-out procedure

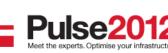

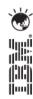

#### **TSM Storage Agent and Library Client Compatibility**

| If you have a TSM Server at this level: | It is compatible and is supported with these TSM Storage Agent and Library Client Levels |
|-----------------------------------------|------------------------------------------------------------------------------------------|
| Tivoli Storage Manager Version 6.3      | 6.3, 6.2, 6.1, and 5.5 *                                                                 |
| Tivoli Storage Manager Version 6.2      | 6.2, 6.1, and 5.5                                                                        |
| Tivoli Storage Manager Version 6.1      | 6.1, 5.5, and 5.4                                                                        |
| Tivoli Storage Manager Version 5.5      | 5.5 and 5.4                                                                              |
| Tivoli Storage Manager Version 5.4      | 5.4                                                                                      |

\* = TSM 5.5 Storage Agent and Library Client will be supported with TSM 6.3 Server (Library Manager) during the upgrade of TSM 5.5 servers to TSM 6.3, through December 31st, 2012

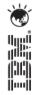

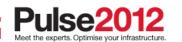

## **TSM Client/Server Compatibility**

| If you have a TSM Client at this level: | It is compatible and is supported with these TSM Servers/Storage Agents Levels |
|-----------------------------------------|--------------------------------------------------------------------------------|
| Tivoli Storage Manager Version 6.3      | 6.3, 6.2, and 6.1                                                              |
| Tivoli Storage Manager Version 6.2      | 6.3, 6.2, 6.1, and 5.5                                                         |
| Tivoli Storage Manager Version 6.1      | 6.3, 6.2, 6.1, and 5.5                                                         |
| Tivoli Storage Manager Version 5.5      | 6.2, 6.1, 5.5, and 5.4                                                         |
|                                         | 6.3*                                                                           |
| Tivoli Storage Manager Version 5.4      | 5.4                                                                            |

\* = TSM 5.5 clients will be supported with TSM 6.3 servers and storage agents during the upgrade of TSM 5.5 servers to TSM 6.3, through December 31st, 2012

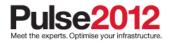

# **Recommended Memory Requirements**

• TSM 6.3 requires significantly more memory per instance than TSM 5.

| Operating System | Non-Dedup | Dedup | Heavy Load |
|------------------|-----------|-------|------------|
| * Windows 32 bit | 4 GB      | n/a   | n/a        |
| Windows 64 bit   | 12GB      | 16GB  | 32GB       |
| AIX 64 bit       | 12GB      | 16GB  | 32GB       |
| Linux 64 bit     | 12GB      | 16GB  | 32GB       |
| Solaris 64 bit   | 12GB      | 16GB  | 32GB       |

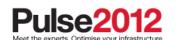

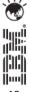

only 1 instance allowed and no dedup

# **Preparing for the Upgrade**

- Check upgrade documentation for changes.
- 2. Check prerequisites (prc/mem/disk and OS).
- 3. Download and install the TSM Upgrade Utilities (V5 server only).
- 4. Prepare space for upgrade V6 will require more space than V5.
- 5. Modify server before upgrade.
  - reusedelay settings on storage pools may need to go back to V5
  - delete volhist type=dbb todate=-(number of days to go back to)
- 6. Disable sessions.
- 7. Backup storage pools.
- 8. Backup TSM database.
- 9. Backup volhist and devconfig.
- 10. Make copies of dsmserv.opt, dsmserv.dsk, devconig and volhist.
- 11. Run sample commands across TSM V5 DB to text file..
- 12. Stop TSM server Halt.

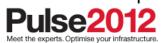

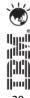

#### **Preparing for the Upgrade**

Run the sample scripts against TSM V5 database just before upgrade.
 Example in Appendix A of the TSM 6.3 Upgrade Guide.

```
select node_name, count(*) as "Number of Filespaces" from filespaces group by node_name order by select platform_name, count(*) as "Number of Nodes" from nodes group by platform_name select count(*) as "Number of Administrators" from admins
  select node_name.sum(num_files) as "Number of Backup Files" from occupancy where type='Bkup'
  group by node_name
  select node_name, sum(num_files) as "Number of Archive Files" from occupancy where type='Arch'
  group by node_name
select count(*) as "Number of Schedule Associations" from associations select count(*) as "Number of Backupsets" from backupsets select count(*) as "Number of Client Option Sets" from cloptsets select count(*) as "Number of Collocation Groups" from collocgroup select count(*) as "Number of Archive CopyGroups" from bu_copygroups select count(*) as "Number of Backup CopyGroups" from bu_copygroups select count(*) as "Number of Data Movers" from datamovers select count(*) as "Number of Device Classes" from devclasses select count(*) as "Number of Domains" from domains select count(*) as "Number of Drives" from drives select count(*) as "Number of Libraries" from libraries select count(*) as "Number of Library Volumes" from libvolumes select count(*) as "Number of Volumes" from volumes select count(*) as "Number of Management Classes" from mgmtclasses select count(*) as "Number of Node Groups" from nodegroup select count(*) as "Number of Device Paths" from paths select count(*) as "Number of Device Paths" from client_schedules select count(*) as "Number of Client Schedules" from admin_schedules
  select count(*)
                                            as "Number of Schedule Associations" from associations
                                            as "Number of Admin Schedules" from admin_schedules
  select count(*)
                                            as "Number of Server Scripts" from scripts
  select count(*)
  select count(*) as "Number of Servers Defined" from servers
                                           as "Number of Smyers Groups Defined" rom server group
```

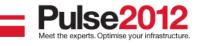

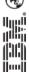

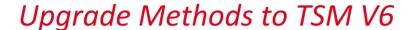

# **Pulse2012**

Meet the Experts. Optimise your infrastructure.

May 31 - June1

Sheraton on the Park Hotel, Sydney

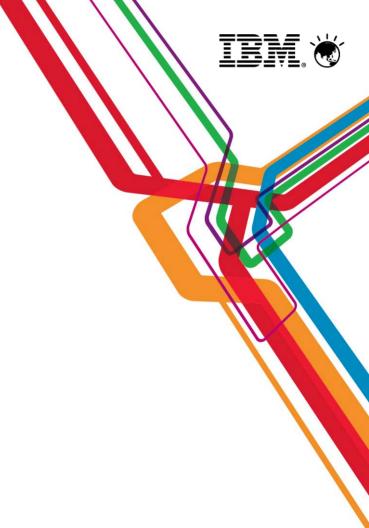

### TSM v5.5 to v6.x upgrade options

- For customers with short data retention policies (30-180 days)
  - Install new TSM v6.x server and start doing all backups to that server
  - Use the TSM v5.5 server for recoveries of older backup versions
  - Once all old backup data is expired, decommission the TSM v5.5 server
- For customers that can tolerate a small amount of backup downtime
  - Install a new TSM v6.x server
  - Use the included wizard-based utilities to migrate the TSM v5.5 database to the new TSM v6.x
     DB2 database
  - The amount of time required depends on the number of records to migrate
  - Once the migration is done, start all backup services from the new server and decommission the old one
- For customers that cannot tolerate any backup system downtime
  - Leverage the Butterfly Migration services to copy the TSM database in the background
  - Once the process is complete and tested, switch over to the new system and decommission the old one

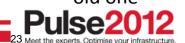

#### **Upgrade Methods**

- Upgrading the DB and not doing TSM Export/Import or Butterfly, you have 2 choices:
  - Upgrade using command line utilities manual process
    - DB2 utilities
    - Dsmupgrd preparedb, dsmupgrd extractdb, dsmserv insertdb
  - Upgrade using TSM Upgrade Wizards
    - Highly recommended to use these
    - Less complex than command line utilities
    - Not only is the DB upgrade done, but the ability to do DB Backups is also mostly configured.
    - Wizard will also create & configure your server/database instance for you prior to doing the upgrade
    - Wizards are supported on all TSM Server platforms

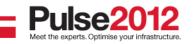

# **Phases of the Database (DB) Upgrade Process**

| Phase                                        | Notes                                                                                                    |
|----------------------------------------------|----------------------------------------------------------------------------------------------------|
| DB Backup<br>(Occurs on Source Server)       |                                                                                                    |
| DSMUPGRD PREPAREDB (Occurs on Source Server) | <ol> <li>Prepares 5.x DB for upgrade, Does the following:</li> <li>Does an upgrade of DB to 5.5.</li> <li>Checks for known Database problems.</li> <li>Backs up devconfig file to configured devconfig files.</li> </ol> |

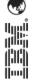

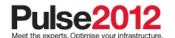

# **Phases of the DB Upgrade Process**

| Phase                                        | Notes                                                                                                    |
|----------------------------------------------|----------------------------------------------------------------------------------------------------|
| DSMUPGRD EXTRACTDB (Occurs on Source Server) | Extracts DB to either media or sends it over the network.                                                                   |
|                                              | If writing to media, this step takes about as long as a DB Backup.                                                          |
|                                              | If writing to network, it depends on network speed or speed of insertdb process.                                            |
| DSMSERV LOADFORMAT (Occurs on Target Server) | Creates the instance, Initializes the new DB, and does an initial backup of the new DB.  This step takes around 10 minutes. |

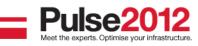

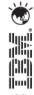

# **Phases of the DB Upgrade Process**

| Phase                                                      | Notes                                                                                                    |
|------------------------------------------------------------|----------------------------------------------------------------------------------------------------|
| DSMSERV INSERTDB Insert records (Occurs on Target Server)  | Inserts information into DB using the DB2 load utility. Speed is hardware dependent. See performance section. Expect 5 -10 GB/hr for this part                                                                                                    |
| DSMSERV INSERTDB Integrity Check (Occurs on Target Server) | Builds the table Indices and verifies the integrity of the tables. This phase may take as long as the previous phase.                                                                                                    |
| DSMSERV INSERTDB Update phase (Occurs on Target Server)    | The update phase updates selected records in the TSM 6 database to conform to the requirements of TSM 6. Mostly used to merge information from multiple TSM 5.5 tables into a single TSM 6 table. Again, this phase takes about as long as the previous insertdb phases. |

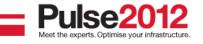

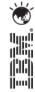

#### **Upgrade to New System External Media**

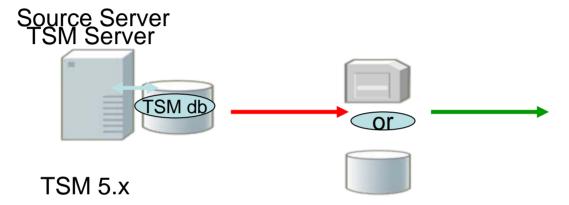

- 1. Dsmupgrd preparedb
- 2. dsmupgrd extractdb

Extractdb/dsmserv insertdb

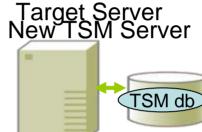

TSM 6.3.1 DB2 V9.7.5

- 3. Install TSM 6.3.1
- 4. dsmserv loadformat
- 5. dsmserv insertdb manifest

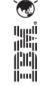

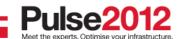

#### **Upgrade to New System Network**

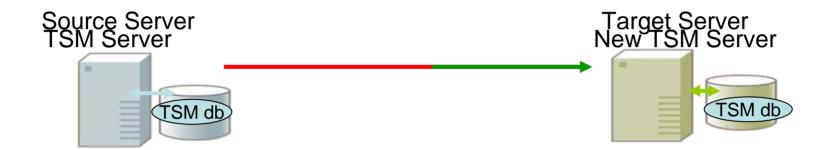

**TSM 5.x** 

1. Dsmupgrd preparedb

4b. dsmupgrd extractdb

Extractdb/dsmserv insertdb

TSM 6.3.1 DB2 V9.7.5

- 2. Install TSM 6.3.1
- 3. dsmserv loadformat
- 4a. dsmserv insertdb

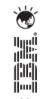

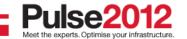

#### **Upgrade In-Place Process External Media**

TSM Server

SM db

TSM 5.x

- 1. dsmupgrd preparedb
- 2. dsmupgrd extractdb

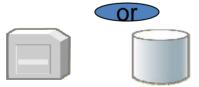

Extractdb dsmserv insertdb

TSM 6.3.1.0 DB2 V9.7.5

- 3. Remove TSM 5.x code
- 4. Install TSM 6.3.1
- 5. dsmserv loadformat
- 6. dsmserv insertdb manifest

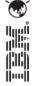

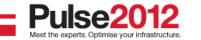

#### **Upgrade In-Place Process Network**

#### **TSM Server**

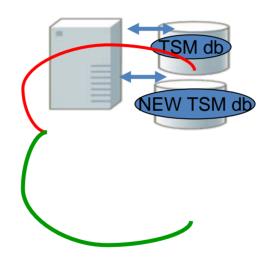

**TSM 5.x** 

1. Dsmupgrd preparedb

5b. dsmupgrd extractdb

TSM 6.3.1.0

- 2. Remove TSM 5.x code
- 3. Install TSM 6.3.1
- 4. dsmserv loadformat

5a. dsmserv insertdb

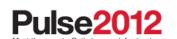

Extractdb dsmserv insertdb

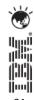

#### **TSM Export/Import to New System Process**

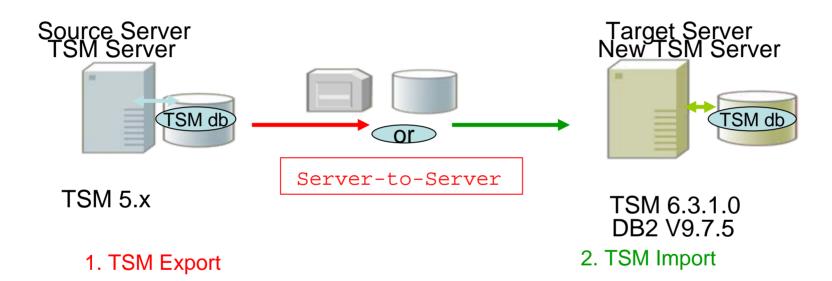

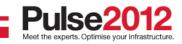

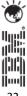

## Why Use the DB Upgrade Wizards?

- They greatly simplify the upgrade process. Here is a portion of the process flow for one of the upgrade methods (upgrade to new system using network) after V6 install completed for Windows:
  - 1. Run the dsmupgrd prepared command on source TSM 5.x system, check for errors.
  - 2. Create the userid, instance directories, DB/LOG for the instance.
  - 3. Login with instance user.
  - 4. For all the directories that were created, Ensure the access permissions are set correctly.
  - 5. Change the access permissions for the storage disk pools so that the instance ID can write to them.
  - 6. Create the DB2 instance using the db2icrt command

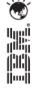

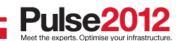

### Why use the DB Upgrade Wizards?

- 7. Copy the original V5 dsmserv.opt, devconfig and volhist file to new TSM server. Remove any obsolete options from dsmserv.opt
- 8. Set the DB2 default path variable using the following db2 command: db2 update dbm cfg using dftdbpath
- 9. Format the new database using dsmserv loadformat, check for errors
- 10. Start the insert process on target server (dsmserv insertdb), wait for message ANR1336I indicating source server can be started.
- 11. When ANR1336I issued, now start source server (dsmupgrd extractdb)
- 12. Monitor for completion, and then check for errors.
- 13. Configure DB backup for TSM V6.
- 14. Create a Windows service for the TSM instance.

OR ...Just use the DB Upgrade Wizard.

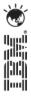

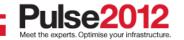

Performance considerations for the TSM V6 Database, Log and the Upgrade

# **Pulse2012**

Meet the Experts. Optimise your infrastructure.

May 31 - June1

Sheraton on the Park Hotel, Sydney

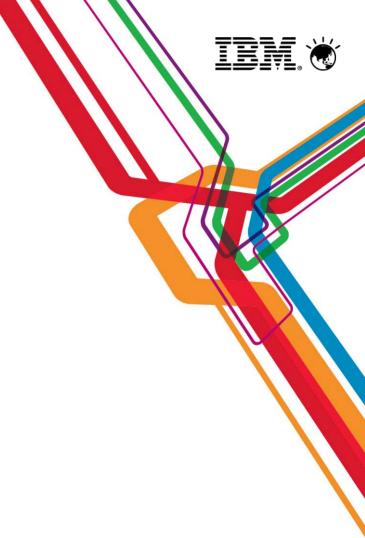

### **Estimating time for the Upgrade of the DB**

- Dependent on many factors
  - Size of DB being upgraded
  - Number and speed of processors
  - Storage device configuration
  - Upgrade method chosen
- Plan for 5-10 GB/hr for DB upgrade.

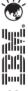

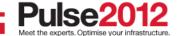

#### Items to consider for your DB Configuration

- Use fast disk. Using the slow internal disk included by default in most AIX servers, or using consumer grade Parallel Advanced Technology Attachment (PATA) / Serial Advanced Technology Attachment (SATA) disk in a Linux or Windows system will slow everything down.
- Use multiple database containers. (This is DB2 terminology for what TSM calls database directories.) Make sure each database directory is in a different filesystem / LUN. This improves performance because DB2 will stripe the database data across the various directories. TSM supports up to 128 directories for the DB.
  - Recommend using 4-8 directories for large TSM DB.
- Separate your TSM Components (DB LUNs, Log LUNs, Storage Pool LUNs)
- Enable read cache for the database file systems, and enable write cache if the disk subsystem supports it.

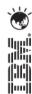

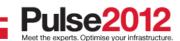

#### Items to consider for the V6 Logs

- The Logs have sequential IO access.
- Use dedicated disks for the active/archive logs. If these are shared with other applications you will experience slowdowns when logs are being copied for archiving purposes.
- If possible, disable read cache for the active logs (they are only read at initialization), but enable write cache for them.

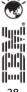

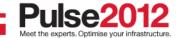

#### **Example of Upgrade Timings**

## **Pulse2012**

Meet the Experts. Optimise your infrastructure.

May 31 - June1

Sheraton on the Park Hotel, Sydney

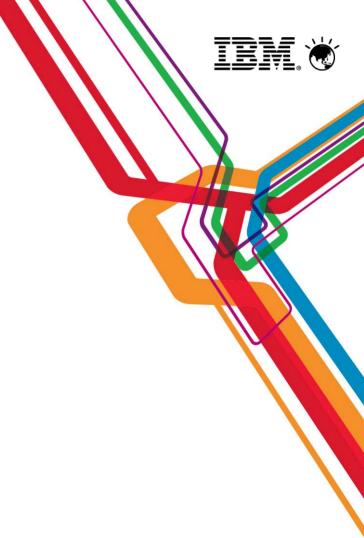

### **Example of customers upgrade timings**

| Туре    | V5 DB Size Used | Extract Size | Extract Time | Insert Time |
|---------|-----------------|--------------|--------------|-------------|
| AIX     | 225 GB          | 130 GB       | 2hr 49min    | 26hr 12min  |
| Windows | 62 GB           | 30 GB        | 42 min       | 27hr 54min  |
| Windows | 64 GB           | 33 GB        | 37 min       | 3hr 9min    |
| Windows | 94 GB           | 52 GB        | 1hr 19min    | 7hr 44 min  |
| Windows | 183 GB          | 94 GB        | 1hr 55 min   | 12hr 33min  |

Every customer is different! So test if possible

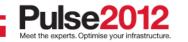

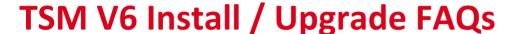

## **Pulse2012**

Meet the Experts. Optimise your infrastructure.

May 31 - June1

Sheraton on the Park Hotel, Sydney

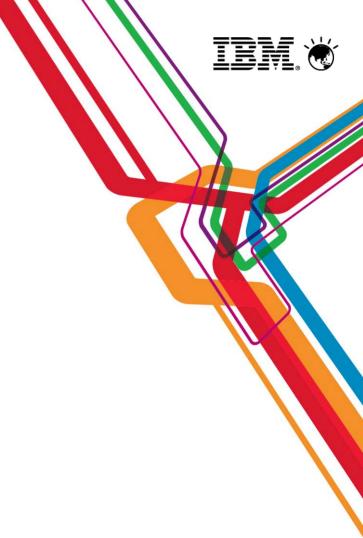

**Q**:I am currently running my TSM Server on a 32-bit Windows® platform. Can I move to a 64-bit platform as part of the V6 upgrade?

A:Yes

**Q:** When upgrading a TSM server V5.5.x to TSM V6, is it possible to omit the dsmupgrd preparedb and sufficient to issue a dsmupgrd extractdb?

**A:** No,DSMUPGRD PREPAREDB is required first. It's especially important if you're upgrading from a version earlier than 5.5, as it will upgrade the database version to 5.5. But even if you are already at 5.5, we require that it be run.... it just doesn't have quite as much to do in that case.

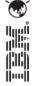

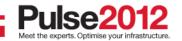

**Q:** How large will the TSM V6 DB be after the upgrade?

**A:** During the beta, over 200 customers participated and approximately 80 databases were tested with the upgrade process across multiple platforms. In general, the DB size after the upgrade was completed was roughly the same size. In some cases a 2X increase in size was seen. For planning purposes, customers should use a value of 50% larger than the original utilized space value of their V5 database.

**Q:** Can I get the 6.3 version of the Administration Center for use with my 5.5 or 5.4 server without installing a 6 server?

**A:**Yes The 6.3 Tivoli Storage Manager Administration Center will work with server versions 5.3.x, 6.2.x, 6.1.x, 5.5.x and 5.4.x.

**Q:** Can I get the 6.3 version of the TSM Reporting and Monitoring for use with my 5.5 or 5.4 server without installing a 6 server?

**A:**Yes The 6.3 TSM Reporting and Monitoring will work with server versions 6.3.x 6.2.x, 6.1.x, 5.5.x and 5.4.x.

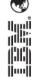

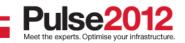

- **Q.** How does the database upgrade utility react if the existing database has corruption? Will the update utility detect the corruption? Is it necessary to audit the db first then do the upgrade?
- **A.** The TSM V6 Database Upgrade Utility will detect database corruption and attempt to repair the faulty items. The upgrade utility will generate messages when corruption is

```
ANR1525I INSERTDB: Updated 3,340,601 of 369,553,981 database entries in 9:10:58.
ANR1525I INSERTDB: Updated 3,340,601 of 369,553,981 database entries in 9:40:58.
ANR1525I INSERTDB: Updated 3,340,601 of 369,553,981 database entries in 10:10:58.
ANR1525I INSERTDB: Updated 369,553,981 of 369,553,981 database entries in 10:22:57.
    336E One or more constraint violations were detected. Examine log file construt.log for details
ANR1396E INSERTDB: Process 1, database insert, has completed with errors.
ANR1397I INSERTDB: Found 189 database objects.
ANR1398I INSERTDB: Processed 189 database objects.
ANR1399I INSERTDB: Failed to process 0 database objects.
ANR1517I INSERTDB: Processed 1,152,166,382 database records.
ANR1518I INSERTDB: Read 134,963,543,883 bytes.
ANR1519I INSERTDB: Elapsed time was 26:12:05.
ANR1445I INSERTDB: Throughput was 4912.37 megabytes per hour.
ANR1446I RUNSTATS: Table updating statistics started.
ANR0136I Table updating statistics performed successfully for 116 of 116.
ANR15281 RUNSTATS: Table updation statistics completed in
```

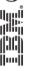

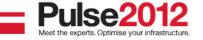

**Q:** DSMSERV INSERTDB repeatedly issues status message ANR1525I with no sign that any progress is being made?

**A:** This lack of change in status is not the sign of a problem. The repeated issuance of the ANR1525I is an indication that INSERTDB is still running, even if the statistics that the messages report do not change.

```
ANR1379I INSERTDB: Read 93,420,536,357 bytes and inserted 642,103,245 database
entries in 6:40:36 (13343.78 megabytes per hour).
ANR1364I Input volume H:\75357599.ost closed.
ANRO136I Table updating statistics performed successfully for 4 of 4.
ANR1524I INSERTOB: Beginning database update phase.
ANR1525I INSERTOB: Updated 2,376 of 198,697,949 database entries in 0:20:32.
ANR15251 INSERTDB: Updated 2,376 of 198,697,949 database entries in 0:50:3:
MR1525I INSERTDB: Updated 2,376 of 198,697,949 database entries in 1:20:38.
ANR1525I INSERTDB: Updated 2,376 of 198,697,949 database entries in 1:50:40.
ANR1525I INSERTDB: Updated 2,376 of 198,697,949 database entries in 2:20:43.
ANR1525I INSERTDB: Updated 2,376 of 198,697,949 database entries in 2:50:46.
ANR1525I INSERTDB: Updated 2,376 of 198,697,949 database entries in 3:20:49.
ANN 15251 INSERTDB: Updated 2,376 of 198,697,949 database entries in 3:50:51
ANR15255 INSERTDB: Updated 198,697,949 of 198,697,949 database entries in
ANR1395I INSERTOR: Process 1, database insert, has completed.
ANR1398I INSERTDB: Processed 102 database objects.
ANR1399I INSERTDB: Failed to process 0 database objects.
ANR1517I INSERTDB: Processed 642,861,739 database records.
ANR1518I INSERTDB: Read 93,509,935,330 bytes.
ANR1519I INSERTDB: Elapsed time was 12:33:29.
ANR1445I INSERTDB: Throughput was 7101.26 megabytes per hour.
ANR1446I RUNSTATS: Table updating statistics started.
ANROLAGE Table and dation star stir manformed successfully for 176 of 16
```

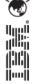

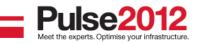

**Q**: What do I need to do if I need to restart the upgrade process?

**A:** The upgrade process is **not** checkpoint restartable. If for any reason the process fails or is cancelled, it needs to be restarted from the beginning.

If you are using the extract to media method for upgrade and have completed the extract, you can restart the upgrade from the insertdb step after cleaning up directories and reformatting the DB:

db2 start database manager db2 drop db TSMDB1 Clean up directories, logs, database backups

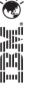

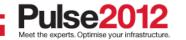

**Q:** What if I need to go back to my previous V5 TSM?

A: If source server is TSM 5.3 when dsmupgrd preparedb is done:

You need to restore your DB from backups prior to restarting your server You need to re-install TSM 5.3 from installation media if using in-place upgrade methods

**A:** If source server is TSM 5.4 when dsmupgrd preparedb is done:

You need to restore your DB from backups prior to restarting your server

You need to re-install TSM 5.4 from installation media if using in-place upgrade methods

**A:** If source server is TSM 5.5.x when dsmupgrd preparedb is done:

You will **NOT** need to restore your DB from backups prior to restarting
You will need to re-install TSM 5.5 from installation media if using in-place upgrade methods

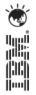

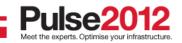

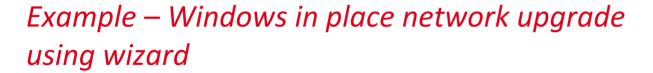

## **Pulse2012**

Meet the Experts. Optimise your infrastructure.

May 31 - June1

Sheraton on the Park Hotel, Sydney

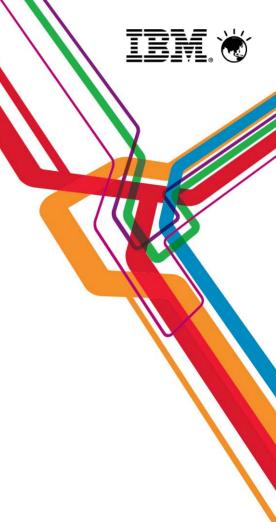

# This example assumes that the following steps have already been completed

- TSM Upgrade Utility has been installed (5 mins)
- TSM V5 software has been removed (5 mins)
- TSM V6 software had been installed (20 mins)

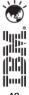

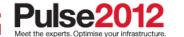

#### **Create new TSM directory structure**

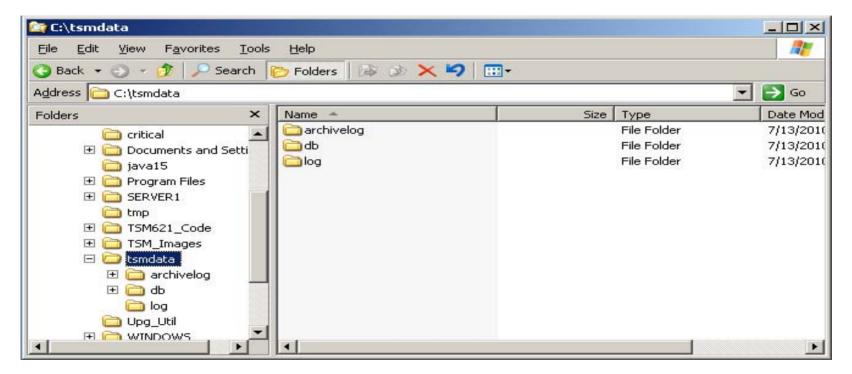

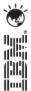

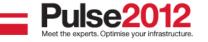

#### Run the TSM upgrade wizard – dsmupgdx.exe

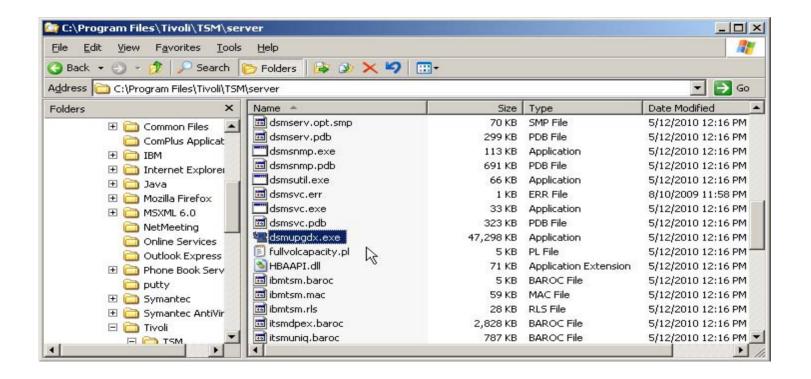

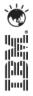

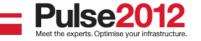

#### TSM upgrade wizard – language screen

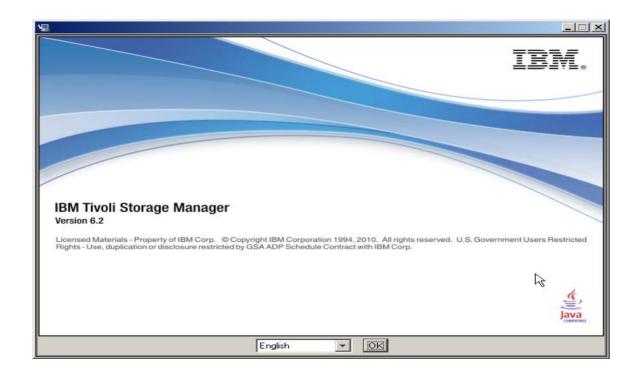

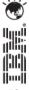

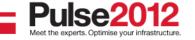

#### TSM upgrade wizard – intro screen

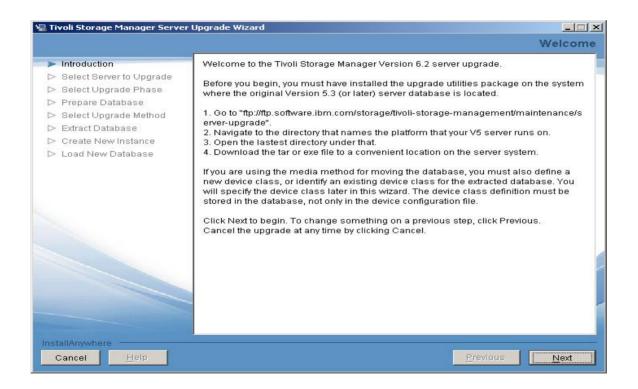

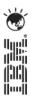

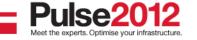

#### TSM upgrade wizard – select upgrade type

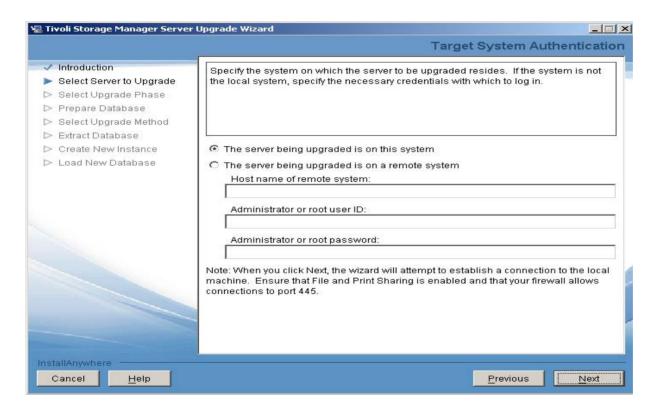

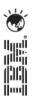

#### TSM upgrade wizard – select new upgrade

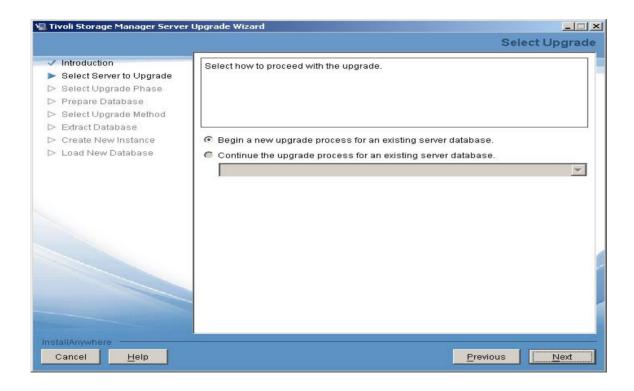

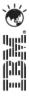

#### TSM upgrade wizard – select prepare db

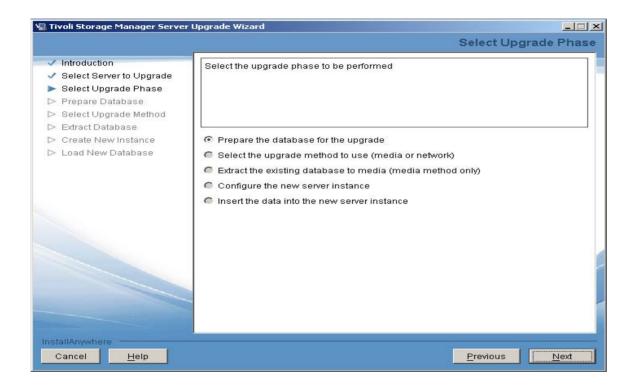

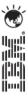

#### TSM upgrade wizard – select server to prepare

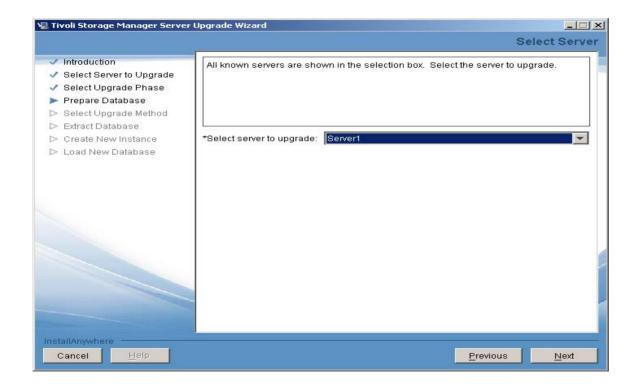

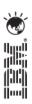

#### TSM upgrade wizard – verify V5 db and log files

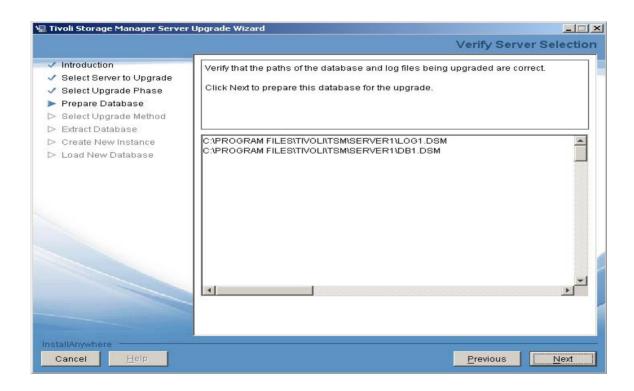

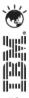

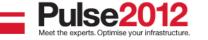

#### TSM upgrade wizard – prepare db completes

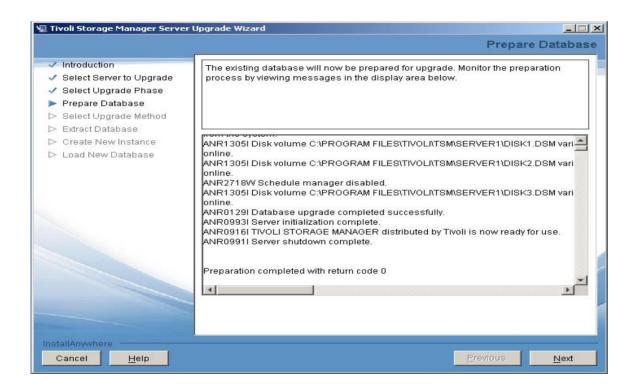

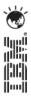

#### TSM upgrade wizard – select upgrade method

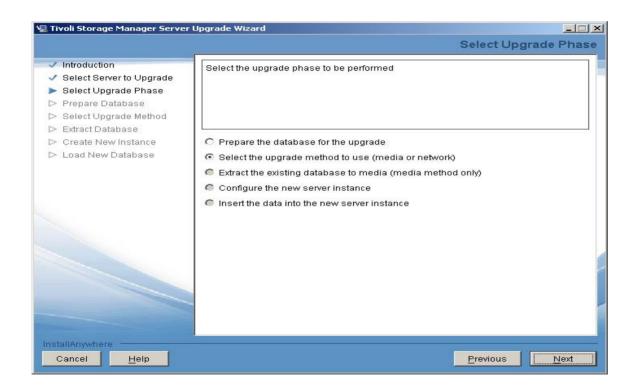

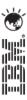

#### TSM upgrade wizard – select 'Use the network'

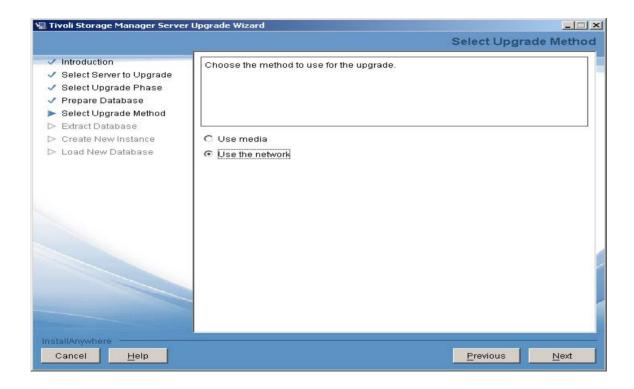

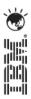

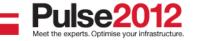

#### TSM upgrade wizard – configure new instance

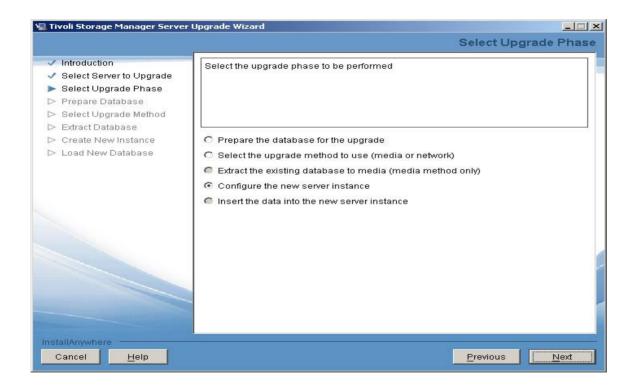

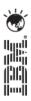

# TSM upgrade wizard – new disk structure must be in place before continuing

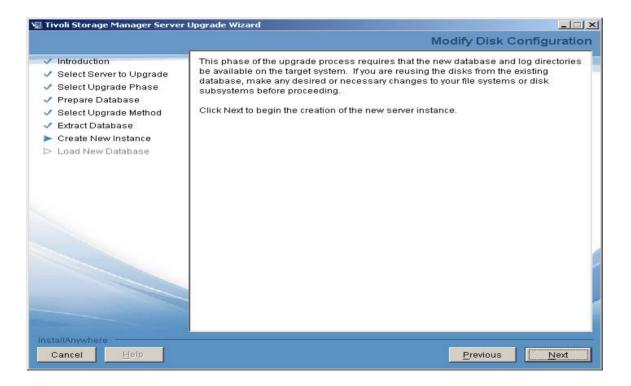

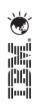

#### TSM upgrade wizard - enter instance userid

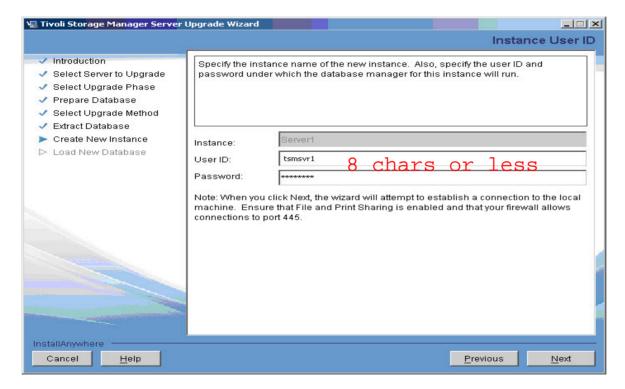

#### Unix

unique user id per instance

#### **Windows**

can use same user id for all instances

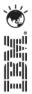

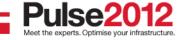

#### TSM upgrade wizard – select server instance dir

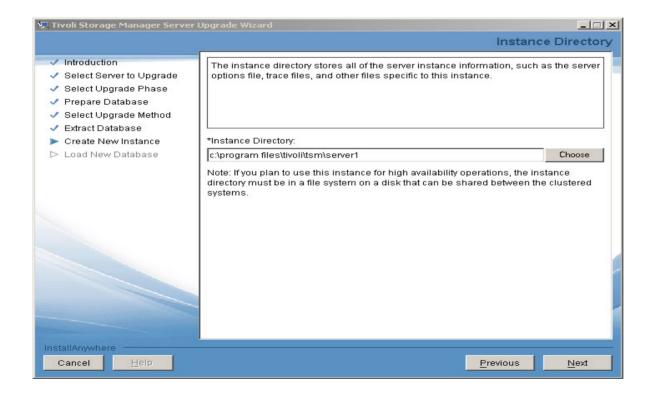

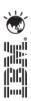

#### TSM upgrade wizard – enter tsm db directories

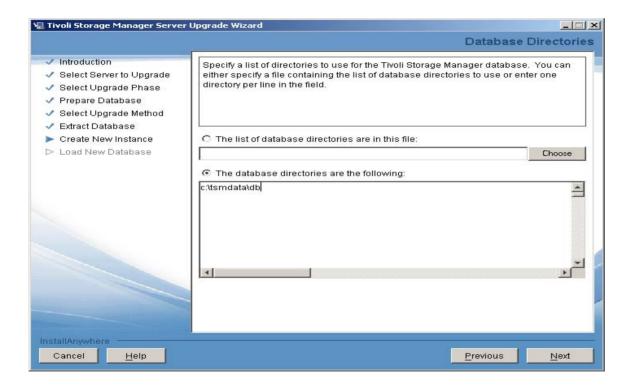

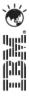

#### TSM upgrade wizard – enter log size and dirs

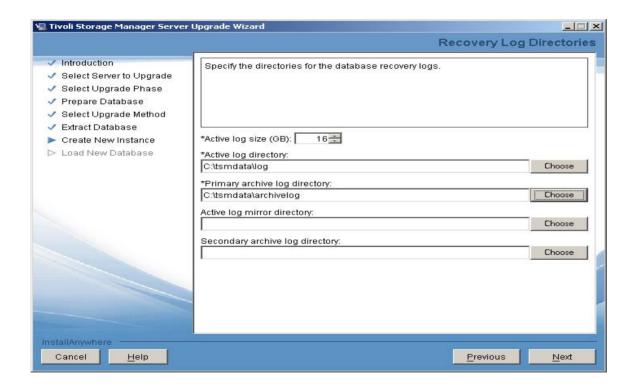

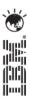

#### TSM upgrade wizard – review configuration

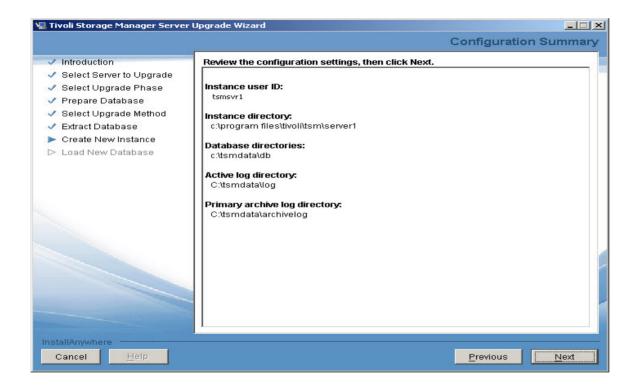

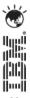

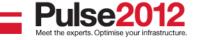

#### TSM upgrade wizard – select insert data

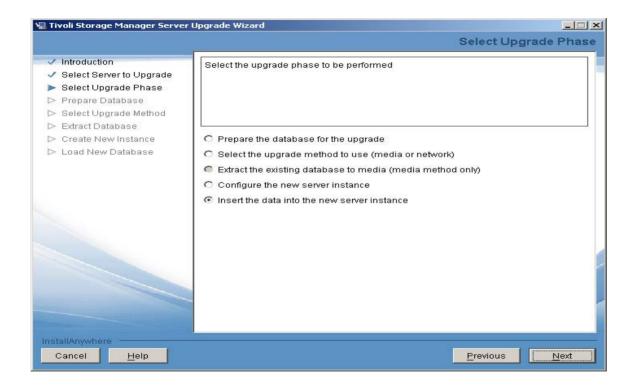

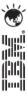

#### TSM upgrade wizard – load new db screen

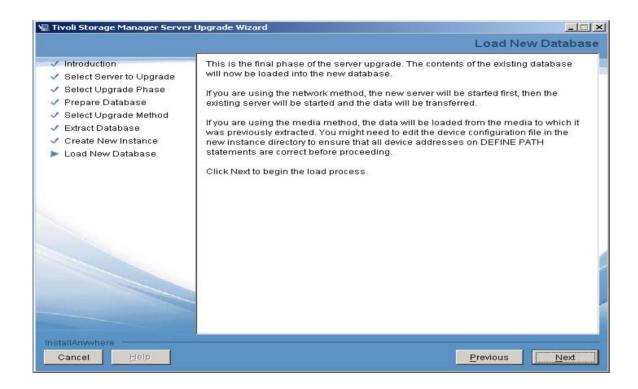

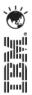

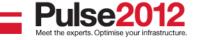

#### TSM upgrade wizard - load new db status

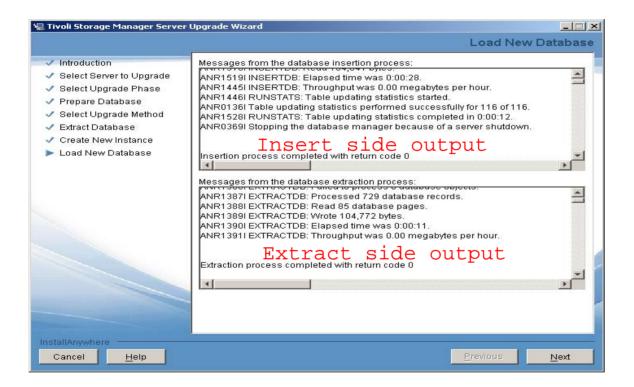

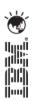

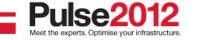

#### TSM upgrade wizard – completion screen

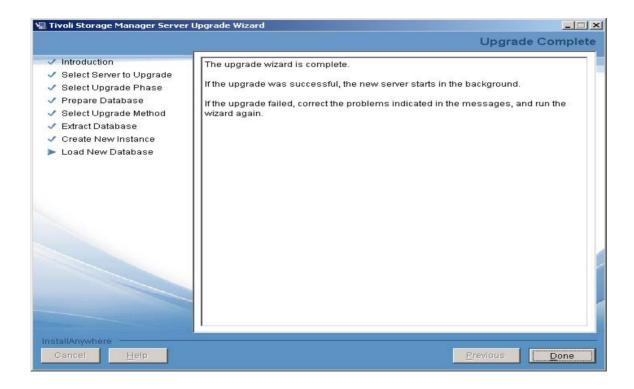

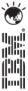

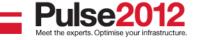

# THANK YOU and Q&A

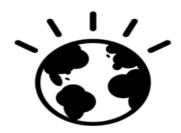

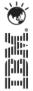

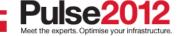

#### **Trademarks and disclaimers**

© Copyright IBM Australia Limited 2012 ABN 79 000 024 733 © Copyright IBM Corporation 2012 All Rights Reserved. TRADEMARKS: IBM, the IBM logos, ibm.com, Smarter Planet and the planet icon are trademarks of IBM Corp registered in many jurisdictions worldwide. Other company, product and services marks may be trademarks or services marks of others. A current list of IBM trademarks is available on the Web at "Copyright and trademark information" at <a href="https://www.ibm.com/legal/copytrade.shtml">www.ibm.com/legal/copytrade.shtml</a>

The customer examples described are presented as illustrations of how those customers have used IBM products and the results they may have achieved. Actual environmental costs and performance characteristics may vary by customer.

Information concerning non-IBM products was obtained from a supplier of these products, published announcement material, or other publicly available sources and does not constitute an endorsement of such products by IBM. Sources for non-IBM list prices and performance numbers are taken from publicly available information, including vendor announcements and vendor worldwide homepages. IBM has not tested these products and cannot confirm the accuracy of performance, capability, or any other claims related to non-IBM products. Questions on the capability of non-IBM products should be addressed to the supplier of those products.

All statements regarding IBM future direction and intent are subject to change or withdrawal without notice, and represent goals and objectives only. Some information addresses anticipated future capabilities. Such information is not intended as a definitive statement of a commitment to specific levels of performance, function or delivery schedules with respect to any future products. Such commitments are only made in IBM product announcements. The information is presented here to communicate IBM's current investment and development activities as a good faith effort to help with our customers' future planning.

Performance is based on measurements and projections using standard IBM benchmarks in a controlled environment. The actual throughput or performance that any user will experience will vary depending upon considerations such as the amount of multiprogramming in the user's job stream, the I/O configuration, the storage configuration, and the workload processed. Therefore, no assurance can be given that an individual user will achieve throughput or performance improvements equivalent to the ratios stated here.

Prices are suggested U.S. list prices and are subject to change without notice. Starting price may not include a hard drive, operating system or other features. Contact your IBM representative or Business Partner for the most current pricing in your geography.

Photographs shown may be engineering prototypes. Changes may be incorporated in production models.

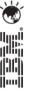

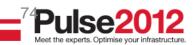